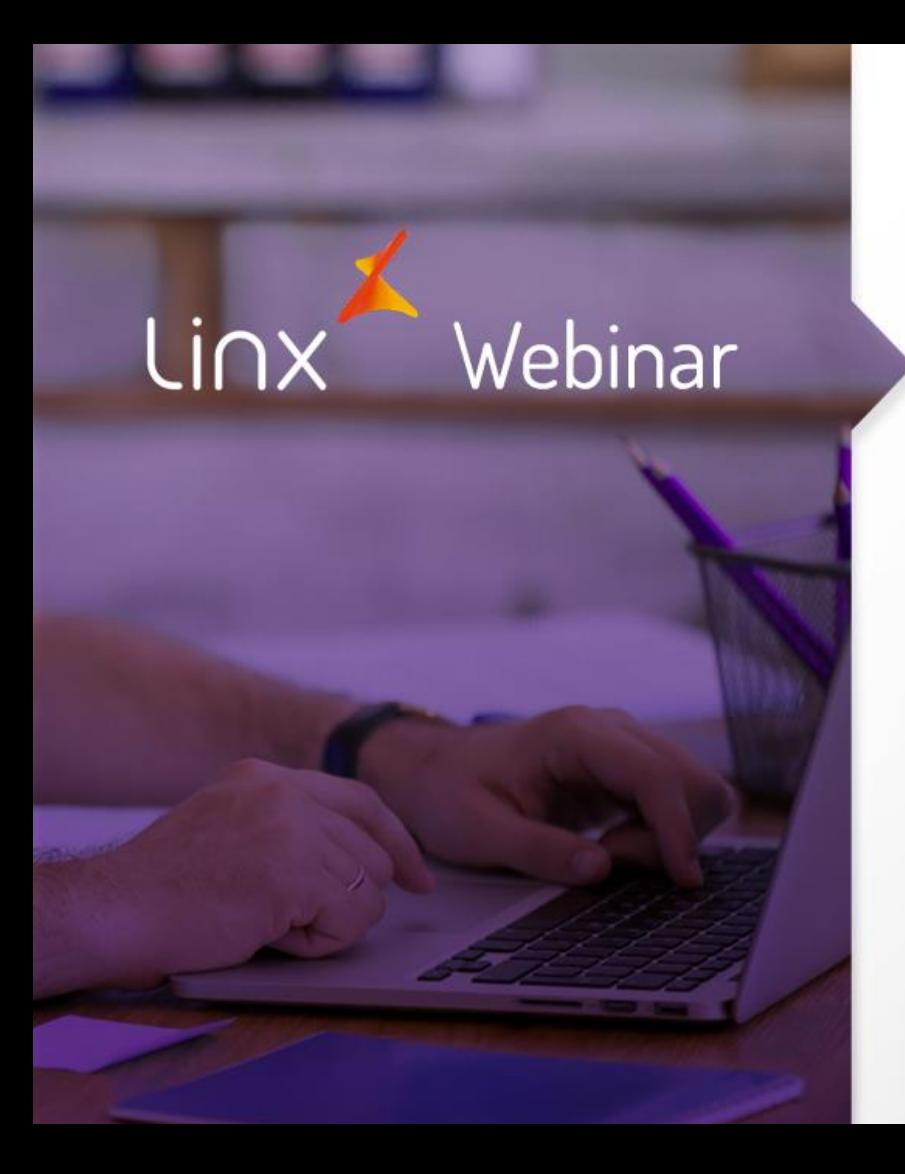

# Gestão de Estoque Inclusão de Notas

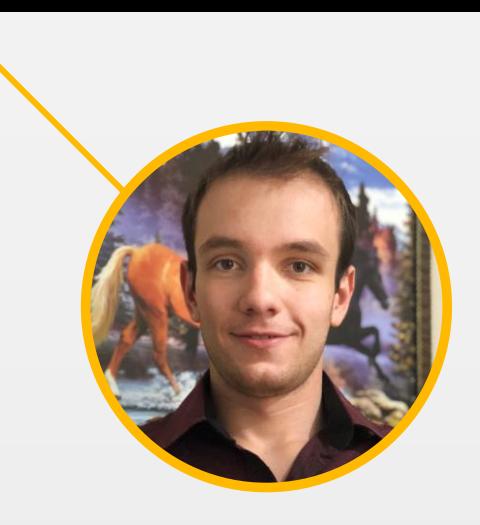

# Tiago Rudek

- Analista Suporte FOOD
- Tecnólogo em Banco de Dados
- MBA Gestão Estratégica de Negócios

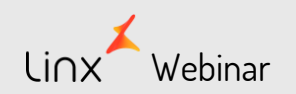

# **Degust Web 3.0**

- Entrada de Notas Fiscais no modelo Manual.
- Importação via XML.
- Cadastros necessários para a importação.

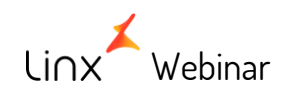

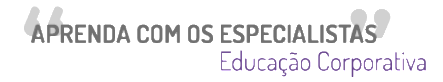

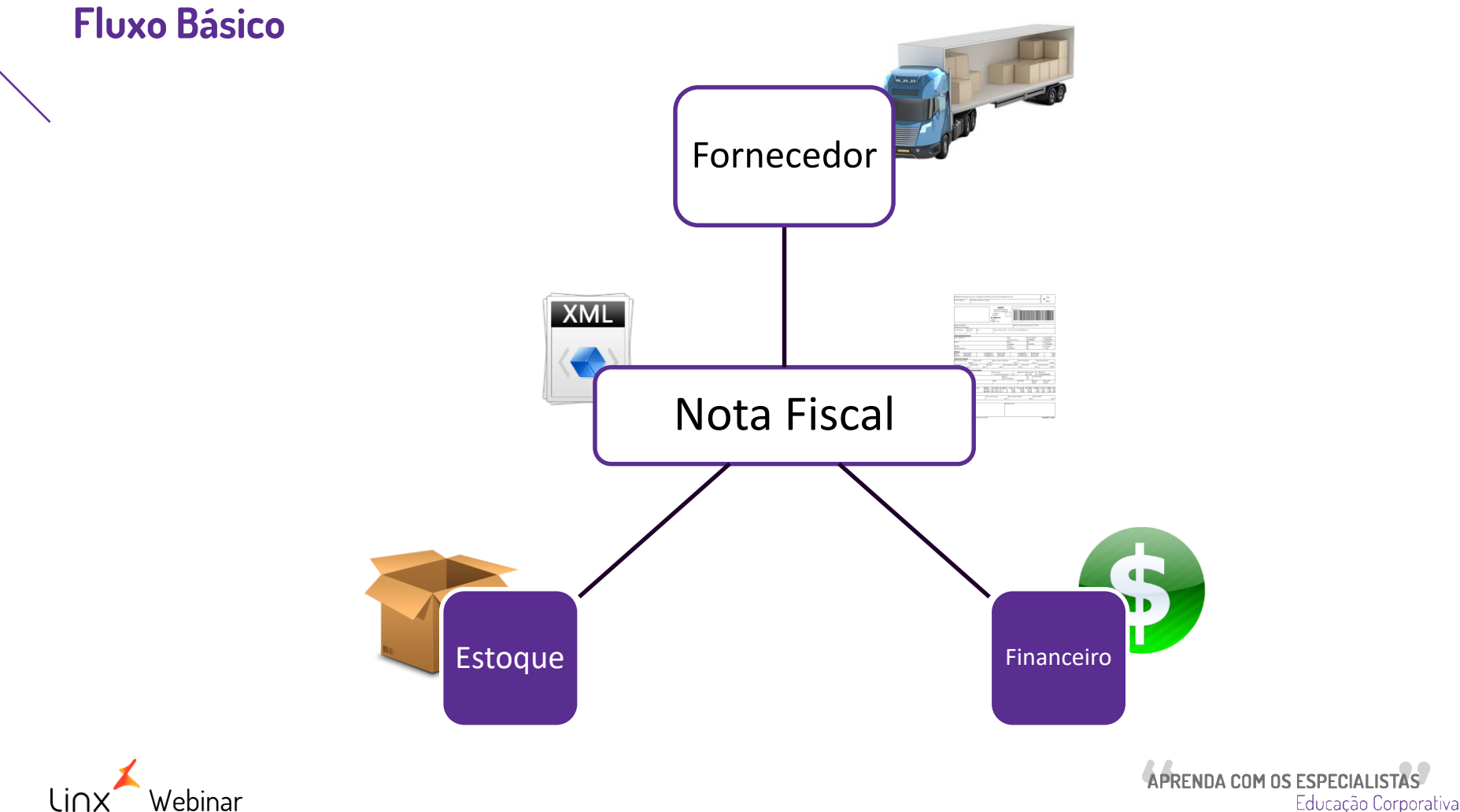

Educação Corporativa

# **Entrada de Notas**

### **Tipos de Entrada (modelos)**

Modelo SPED (Exportação de dados)

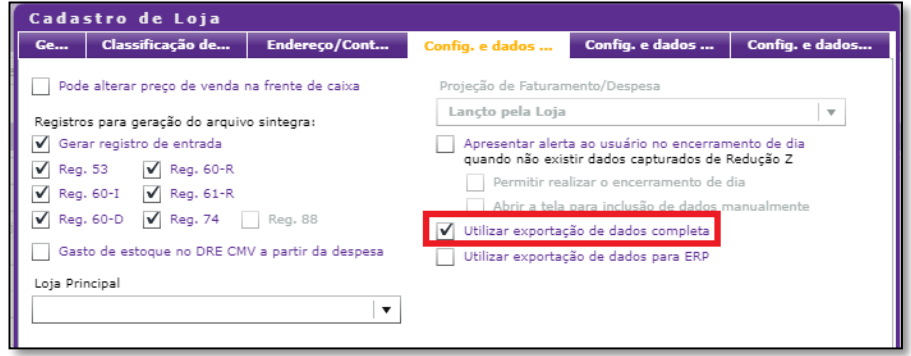

#### ▶ Modelo Simples

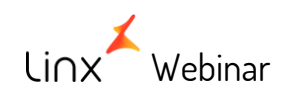

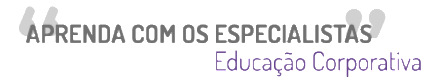

# **Entrada de Notas – Comparativo**

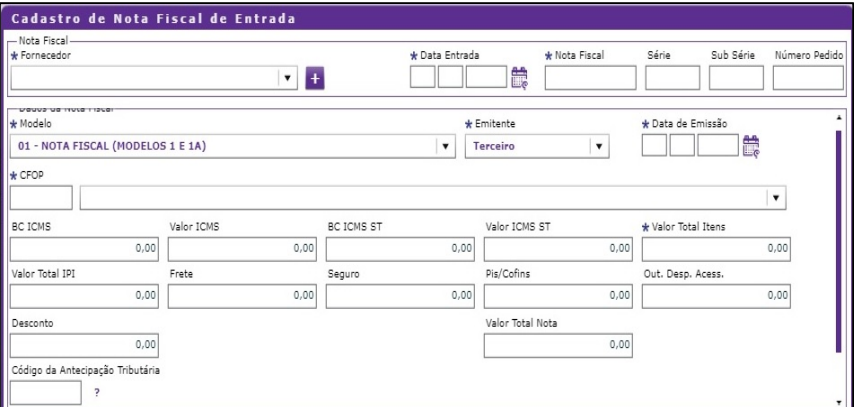

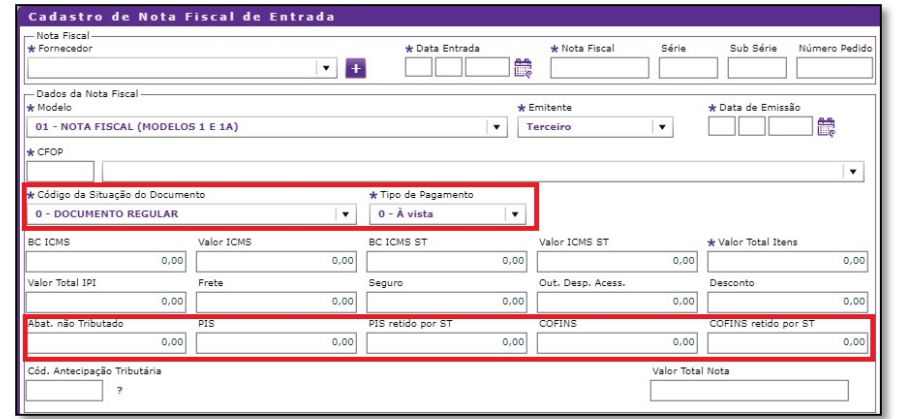

**Modelo Simples Modelo SPED** 

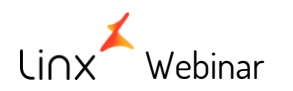

# **Entrada de Notas – Comparativo**

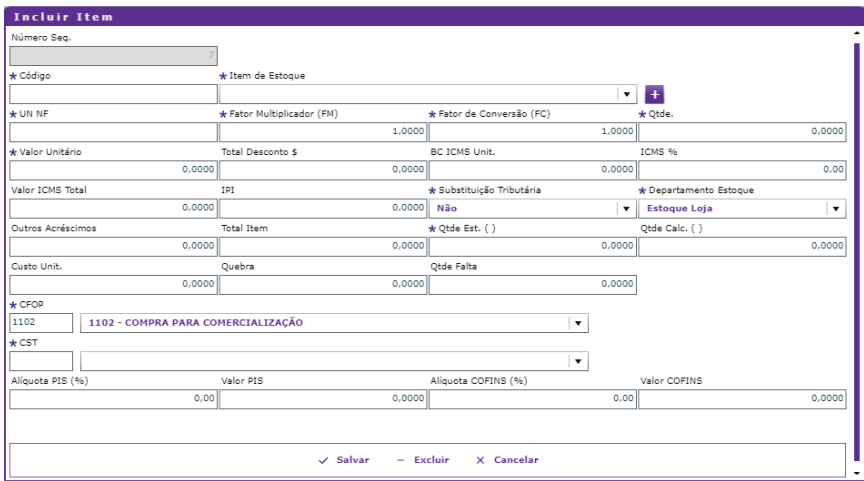

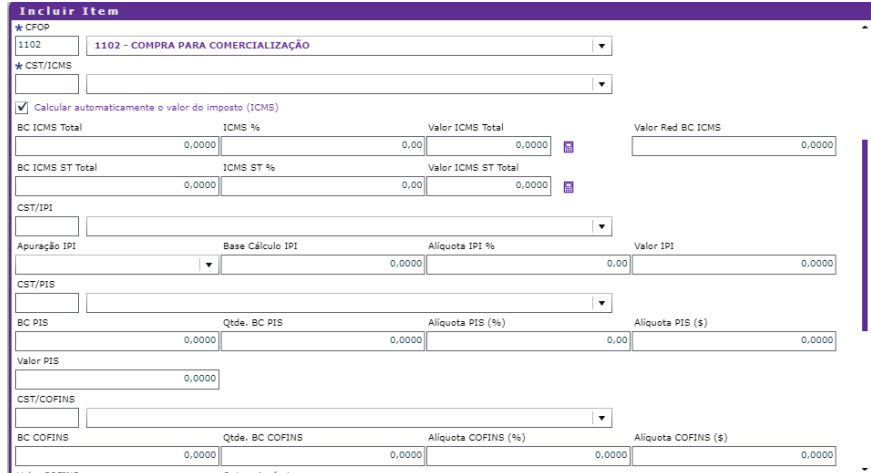

# **Modelo Simples Modelo SPED**

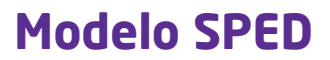

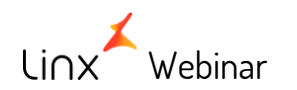

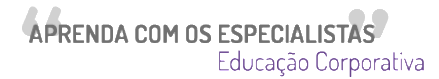

# **Entrada de Notas**

### **Consultando dados**

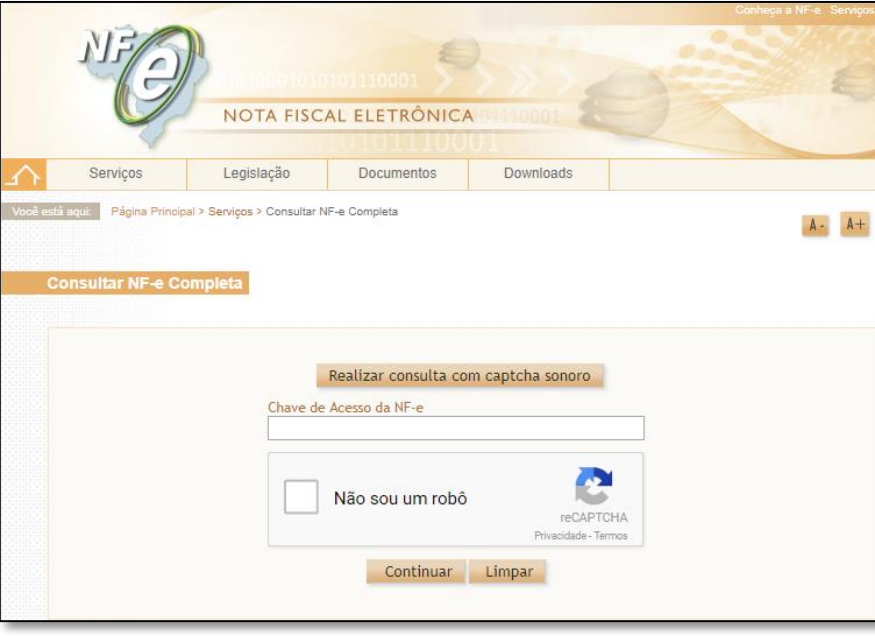

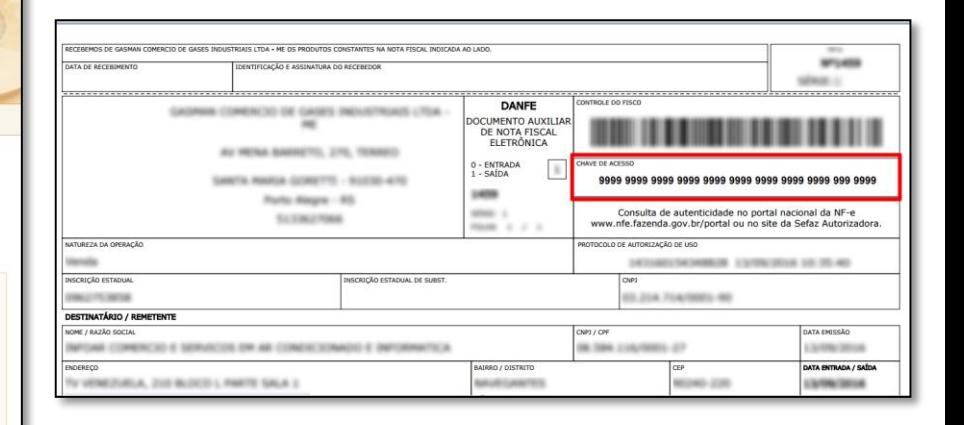

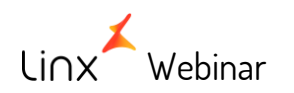

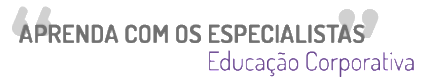

### O que é um arquivo XML?

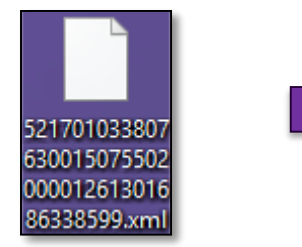

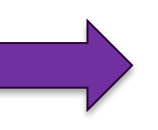

<?xml version="1.0" encoding="UTF-8"?>

- <nfeProc xmlns="http://www.portalfiscal.inf.br/nfe" versao="2.00">
	- <NFe xmlns="http://www.portalfiscal.inf.br/nfe">
		- $-$  <infNFe versao="2.00" Id="NFe35140407674270000127550010000000761000000000">  $<$ ide $>$

```
\langlenNF>76\langlenNF>
<dEmi>2014-04-28</dEmi>
<dSaiEnt>2014-04-28</dSaiEnt>
<hSaiEnt>17:56:00</hSaiEnt>
<tpNF>1</tpNF>
```
#### $\langle$ /ide>

 $\cdots$ 

- $-$  <emit>
	- <CNPJ>0000000000000000</CNPJ> <xNome>Empresa de Exemplo Ltda</xNome> <xFant>Empresa de Exemplo Ltda</xFant>

```
</emit>
```

```
- <dest>
```
<CNPJ>73410326011790</CNPJ> <xNome>CERVEJARIA PETROPOLIS S/A</xNome>

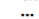

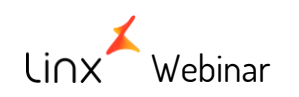

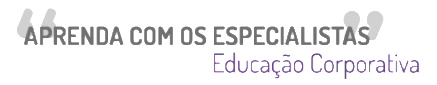

### **Requisitos:**

- Fornecedor cadastrado;
	- Fornecedor Geral ou Local;
- $\triangleright$  Itens cadastrados;
- Relação Item-Fornecedor efetuada;

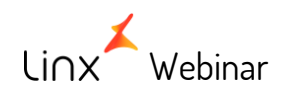

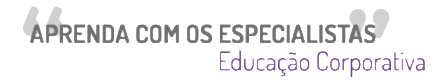

# **Entrada de Notas – Tipos de Fornecedor**

## **Fornecedor Geral:**

- Fornecedor cadastrado pela franqueadora;
- Fica disponível a **todas as lojas** da rede;
- Todas as configurações serão de responsabilidade da **franqueadora**.

### **Fornecedor Local:**

- Fornecedor cadastrado pela loja;
- Fica disponível **apenas** para a loja cadastrada;
- Todas as configurações serão de responsabilidade da **loja**.

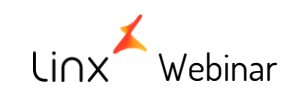

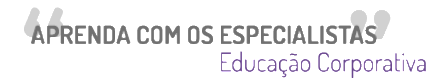

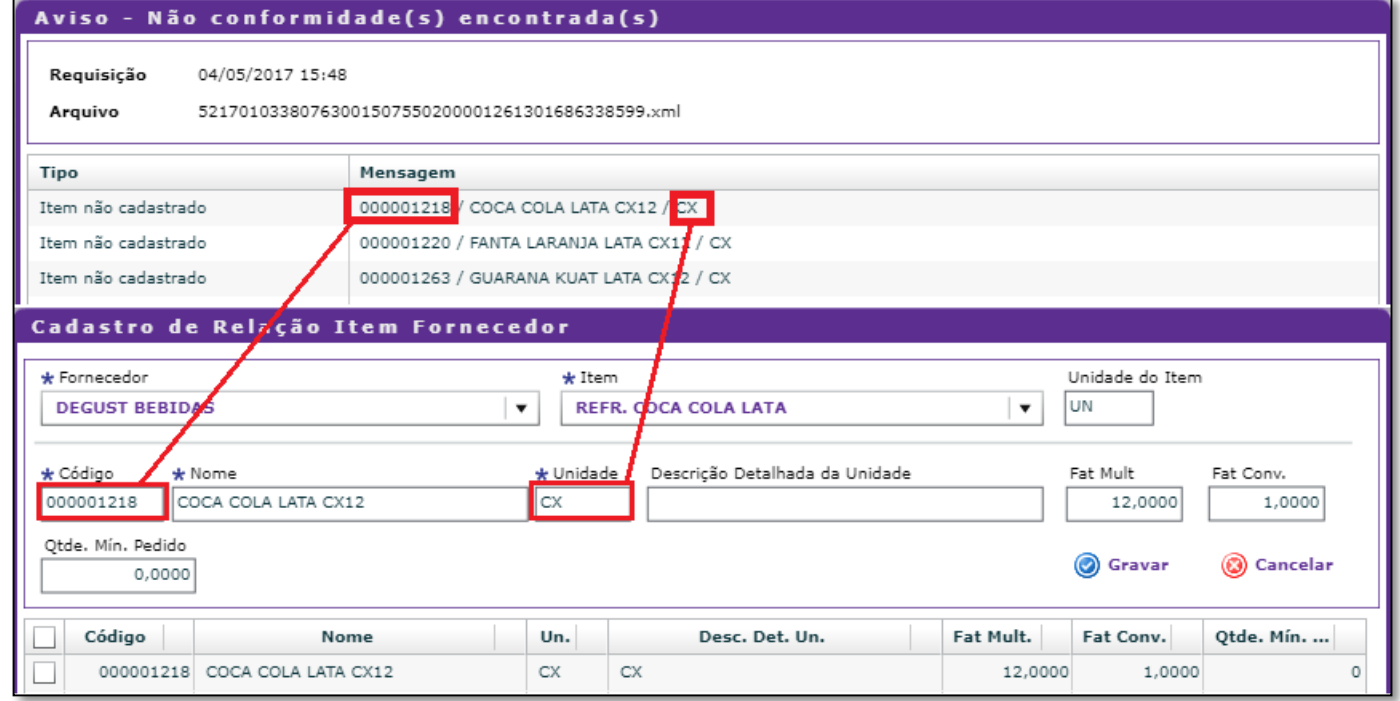

Webinar \* O zero a esquerda é necessário.

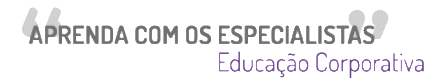

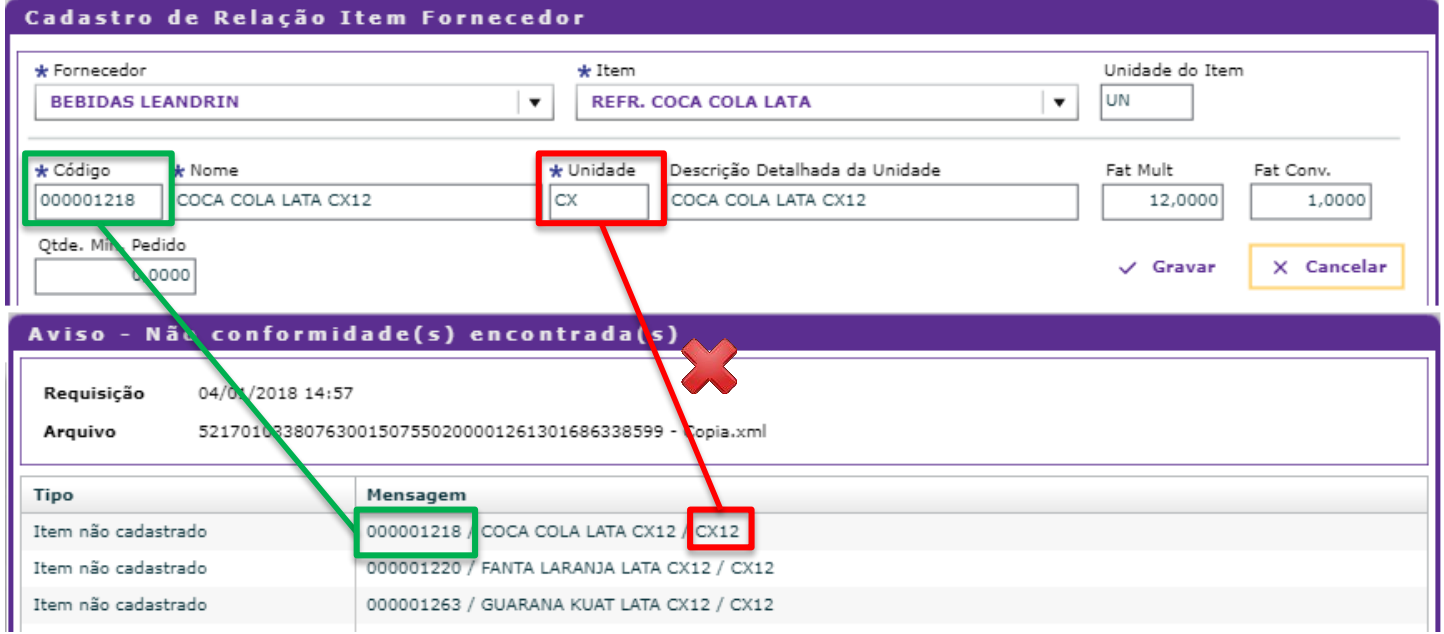

Webinar \* O zero a esquerda é necessário e todo o campo da unidade.

**Importante:**

Nota de Sincronismo **não pode** ser Excluída.

Se a data de vencimento constar no arquivo XML, não será possível alterar.

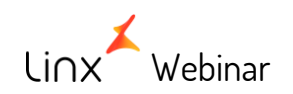

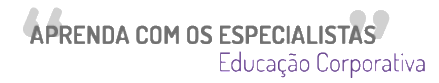

#### **Importante:**

Caso tenha importado com o Fator de Multiplicação incorreto, faça a correção, estorne e efetive a nova novamente.

Caso a despesa esteja baixada será necessário estornar a despesa antes de estornar a nota.

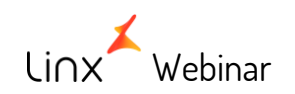

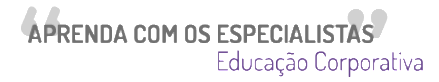

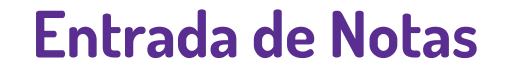

### **Principais erros:**

Efetivar a nota em período incorreto e não localizar depois.

Preenchimento incorreto dos dados.

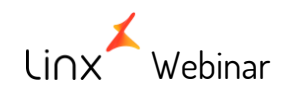

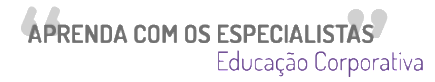

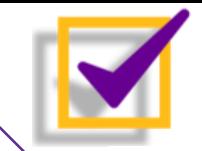

### **Base de Conhecimento**

*Nosso conhecimento aberto ao público, para o autosserviço*

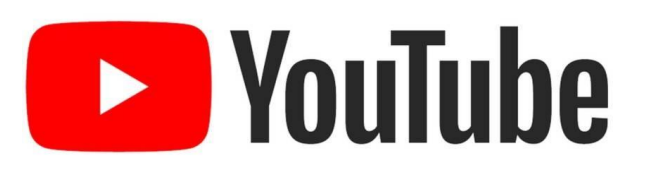

# *[#DicaLinx](https://www.youtube.com/watch?v=CATlBBtbRwQ&list=PLxzoU_Ud-MeKKnsdXnzJs1XQKQLj6CKLT)*

#### *O que são?*

- *Vídeos de curta duração que abordam temas operacionais e dúvidas simples de serem solucionadas pelo próprio cliente.*
- *Conteúdo focado em Autosserviço visando eliminar contatos com a central de atendimento, entregando assim mais agilidade nas soluções.*

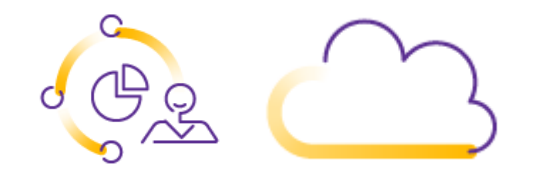

## *[#LinxShare](https://share.linx.com.br/pages/releaseview.action?pageId=11581371&key=FOOD)*

#### *O que são?*

- *Bases de conhecimento aberta ao público, tem como missão entregar guias, releases de sistema, solução para problemas e novidades na operação do sistema.*
- *Todo conhecimento pode ser acesso de qualquer local com internet e pelo próprio Google!*

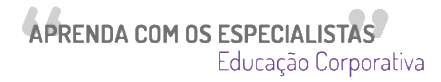

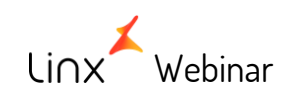

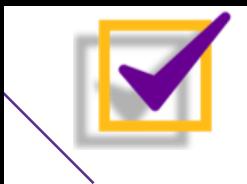

#### Atendimento ao Cliente

#### 見Chat Online

Sala: SUPORTE FOOD DEGUST FRENTE DE CAIXA Franqueador: Bobs Estabelecimento: ZTESTE2 - HOMOLOGACAO **DEGUST** CNPJ: 54517628001593

#### Últimos chamados:

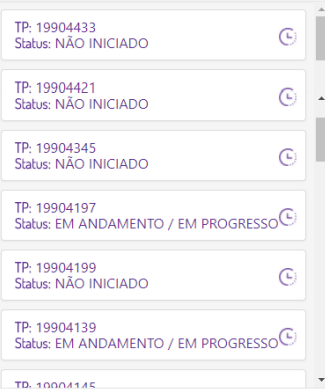

#### #DicaLinx

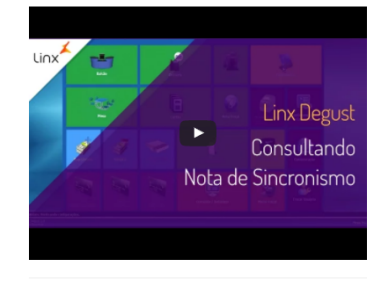

#### Qual o motivo do seu contato? Dúvida -Abertura de Caixa Consulte nossa Base de Conhecimento Linx Share: Resultados para " Abertura de Caixa". **■** Problemas na abertura de caixa Neste local, você encontrará orientações para a situação "Problemas na abertura de caixa do Linx Degust" Utilize o menu de buscas abaixo e localize rapidamente o quia desejado Food Service . 2017-07-14T11:42:05.720-03:00 **Ca** Abertura de Caixa **A Reimpressão fechamento de caixa - Caixa por abertura** OUESTÕES SOLUCIONADAS NESTE GUIAReimprimindo fechamento de caixa: Como reimprimir o fechamento?Reimprimindo fechamentoPara reimprimir o fechamento de caixa siga os passos abaixo:1 - Acessar o menu "Op Food Service . 2017-07-25T09:53:07.877-03:00 Erro ao abrir o caixa: '??/??/????' is not a valid date - Impressora Epson QUESTÕES SOLUCIONADAS NESTE GUIANão consigo realizar abertura do caixaNa abertura do caixa apresenta '??/??/????' is a not a valid date Essa situação ocorre devido a abertura não realizada da jornada Food Service . 2017-07-03T15:46:22.239-03:00 Página anterior Página seguinte

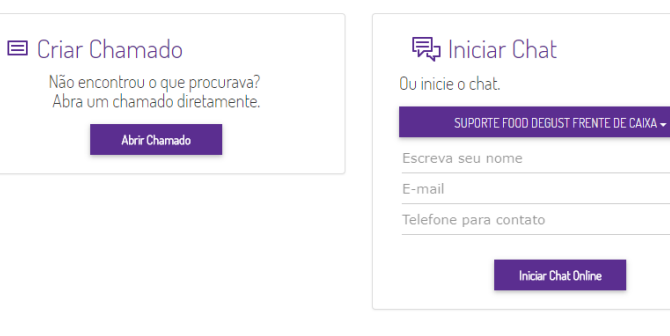

NDA COM OS ESPECIALISTAS Educação Corporativa

C Linx - Todos direitos reservados

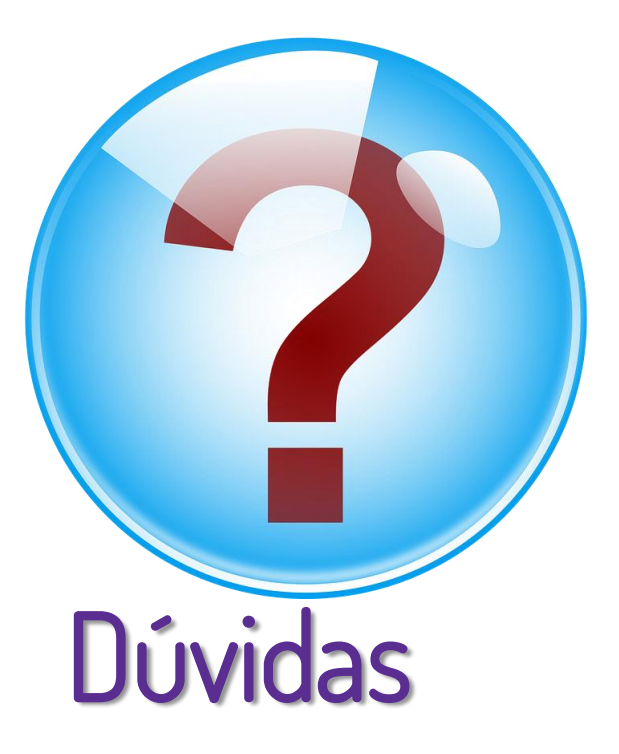

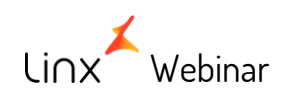

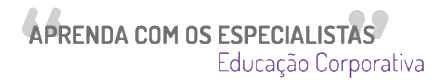